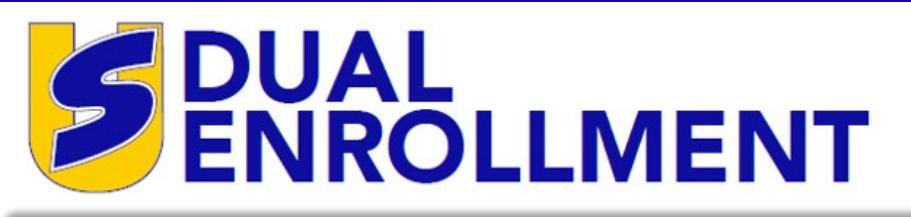

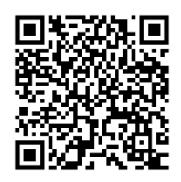

## **GETTING STARTED**

Scan the QR code or visit our webpage at [www.suscc.edu.](http://www.suscc.edu/) Select the **Prospective Students** option and then click on the **Dual Enrollment** option in the drop-down menu. Then choose **one** of the following options to get started:

#### **O** NEW Dual Enrollment Students Registration Steps

**O** RETURNING Dual Enrollment Students Registration Steps

# **Apply for Admission**

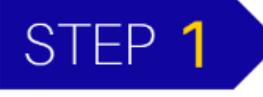

**APPLY FOR ADMISSION TO SOUTHERN** UNION STATE COMMUNITY COLLEGE

Click the **Apply for Admission** icon. To create a new student account:

- Select **Create New User Account**
- Enter your legal name
- Sign up using your personal email address
- A link to set up your password will be emailed to you immediately once you click submit
- Set up your password from the link in the email
- After setting up your password, log into your account and start your **Admission Application**

**NOTE:** Students will receive a decision letter from the Admissions Office that contains their **Southern Union A-Number** and **Southern Union email address** once their information has been submitted and processed. To view your decision letter, log into your account again using the **Apply for Admission** icon.

# **Complete the Dual Enrollment Registration Portal**

STFP<sub>2</sub>

**COMPLETE** THE DUAL ENROLLMENT **REGISTRATION PORTAL** 

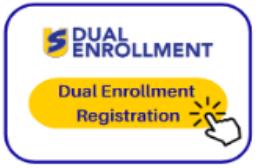

**S** PUAL<br>ENROLLMENT

Apply

for Admission  $\frac{1}{20}$ 

Click the **Dual Enrollment Registration** icon to upload all required Dual Enrollment documents.

#### **New Students**

- Upload current **High School Transcript**
- Upload completed and signed **Dual Enrollment Statement of Eligibility**
- Upload **ACT test scores** (if applicable\*)

**\*NOTE:** Students must submit ACT test scores if registering for an English, math, or science course. The ACT score report must contain the student's full name. Students who do not meet the ACT test score criteria must schedule and complete the ACCUPLACER placement test at one of the College's Assessment Centers.

#### **Returning Students**

• Upload completed and signed **Dual Enrollment Statement of Eligibility**

**NOTE:** Returning students must submit ACT test scores if registering for an English, math, or science course for the first time. The ACT score report must contain the student's full name. Students who do not meet the ACT test score criteria must schedule and complete the ACCUPLACER placement test at one of the College's Assessment Centers.

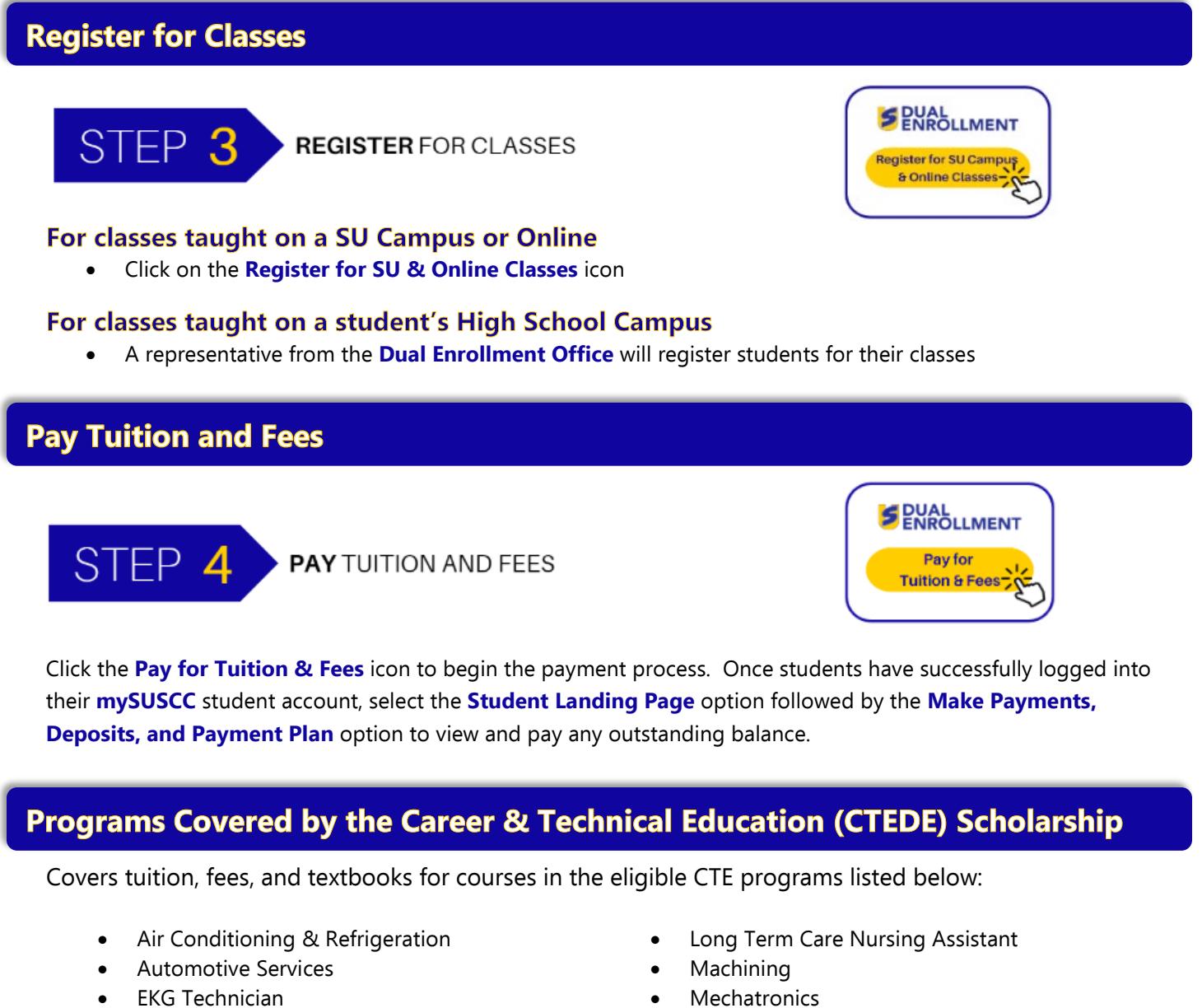

- 
- 
- Engineering & Design  **Welding Welding**
- Electrical Technology
- 
- Emergency Medical Services Plastics Engineering Technology
	-

### **Dual Enrollment Scholarship for STEM-related Academic Courses**

- Covers the cost of tuition and fees for **one STEM-related academic course per semester**
- Astronomy, Biology, Chemistry, Computer Science, Geology, Math, Physical Science, and Physics courses are covered by this scholarship
- ACT and/or ACCUPLACER placement test score criteria must be met for these courses for approval